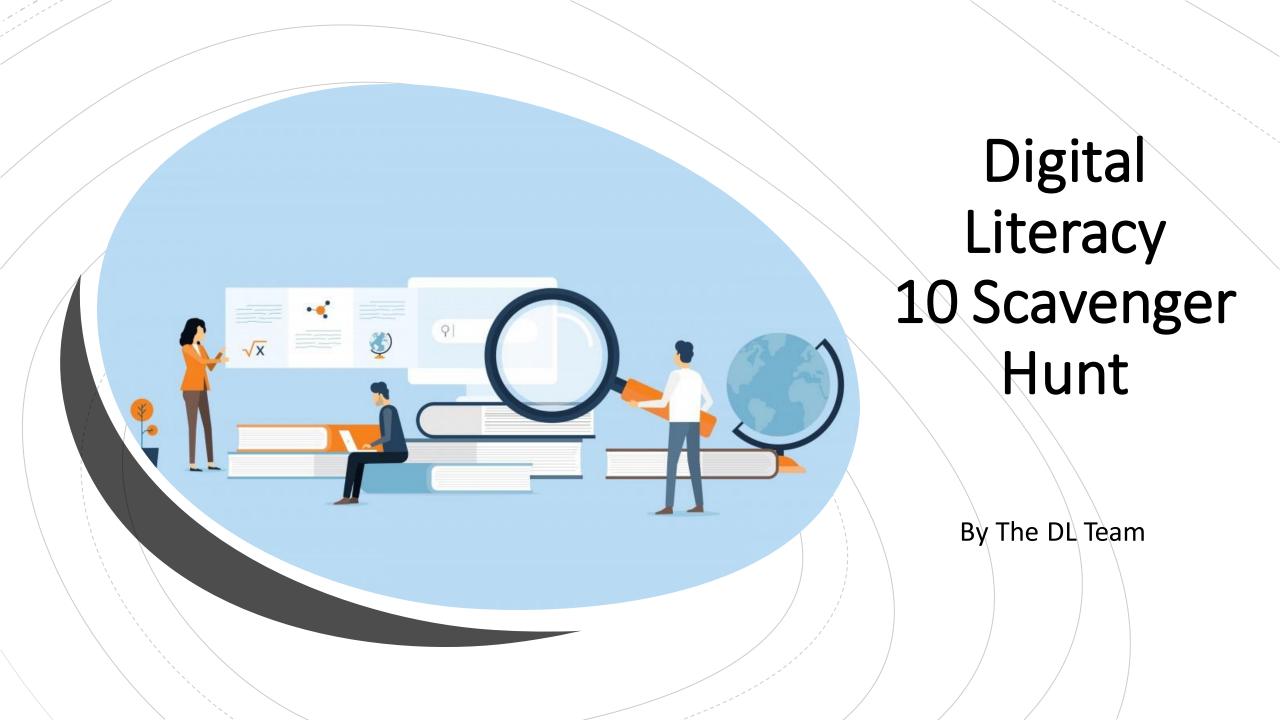

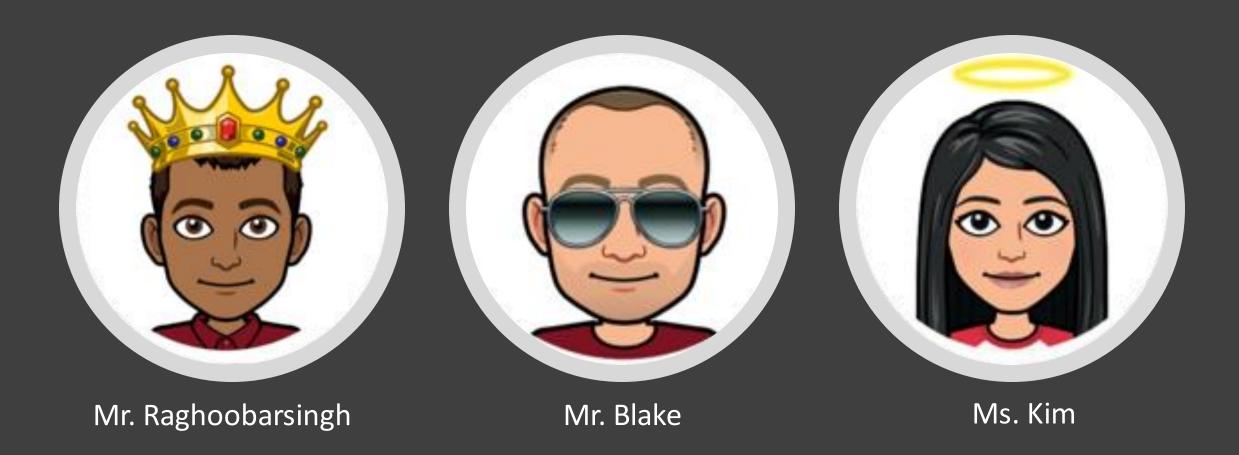

#### Section A: Guess Who?

https://www.bitmoji.com/

3 emojis of the DL 10 teachers using an app called Bitmoji.

#### Section B: Solve the Riddle

Oh what Am I?

And where can I be found?

Here's a little Office hint and 365 countdown,

I am part of your district student accounts

And have many apps and tools abound!!!!

Solve this riddle and use your answer to complete this slide!

Section C: Food Recipe Theatre

BBQ Chicken Ranch Loaded Fries Video Clip:

https://youtu.be/64f504dNglc

Recipe:

https://twistedfood.co.uk/bbqchicken-ranch-loaded-fries/

Cooking Site: Twisted

Chef: Tom Jackson

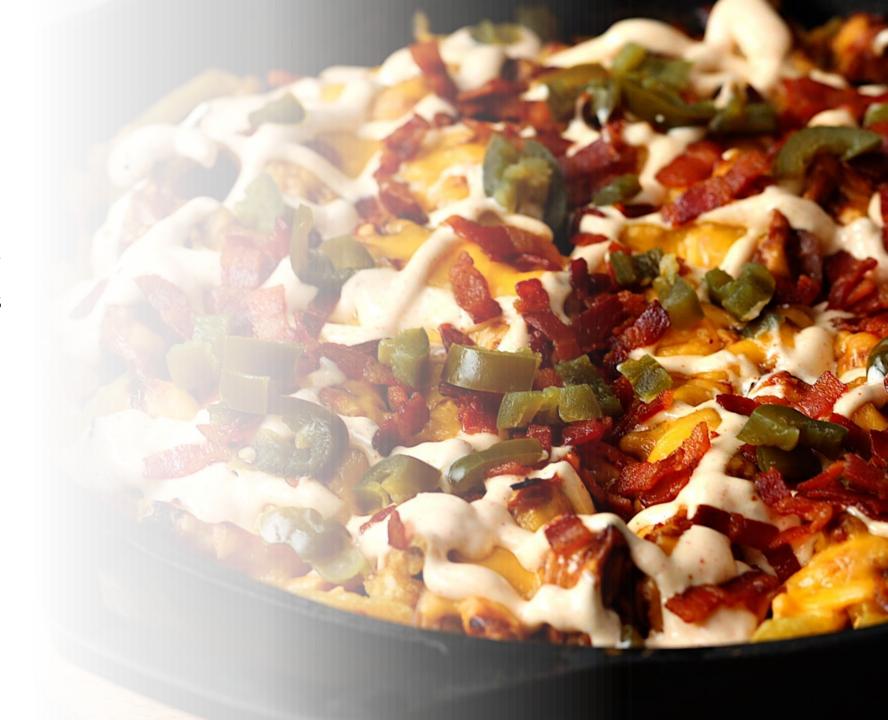

#### Section D: Hit the Post!

#### 1. Stop comparing yourself

Comparing ourselves to others is a losing battle. Not only do we look for things we lack, but we find ourselves in the feeling of lack. Unless you have been in their shoes, view life the way they do and gone through their experiences, you are comparing yourself to information that can in no way be accurate. Comparing takes the focus off you and onto that person, yet your power lies in things you can affect in your life. You are a unique being and there is nobody in the world like you.

Start to shift your focus on things that are going right in your life and pay attention to the person looking back in the mirror. He or she has their own unique attributes. Let go of the inner perfectionist and start to appreciate your smile, your talents, what you have to offer. Starting to see your value is the fastest way to shift focus to the right place.

This post reminds me that there are small things in life I can control and customize to appeal to me and make myself happier. Someone else's preferences aren't going to satisfy me so I shouldn't pursue them. Someone else's "perfect life isn't my dream. Only I control where I end up and how I get there and he choices I make for myself do matter and make a difference.

Source: <a href="https://possibilitychange.c">https://possibilitychange.c</a> om/value-yourself/

#### Section E: Hash-Tag-Your It

- 1. <u>#love</u>
- 2. #instagood
- 3. #photooftheday
- 4. #fashion
- 5. #beautiful
- 6. #happy
- 7. <u>#cute</u>
- 8. <u>#tbt</u>
- 9. #like4like
- 10. #followme

These are the most common hashtags.

Source: <a href="https://influencermarketinghub.com/most-popular-instagram-hashtags/">https://influencermarketinghub.com/most-popular-instagram-hashtags/</a>

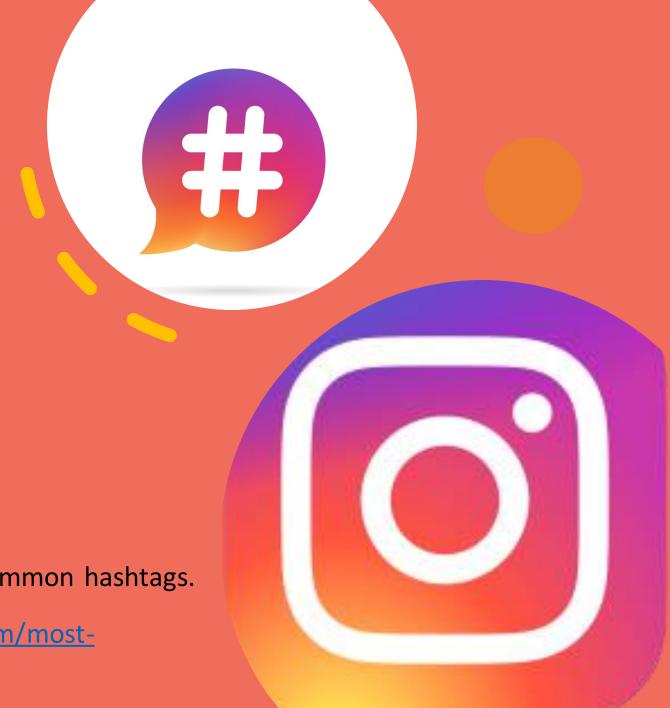

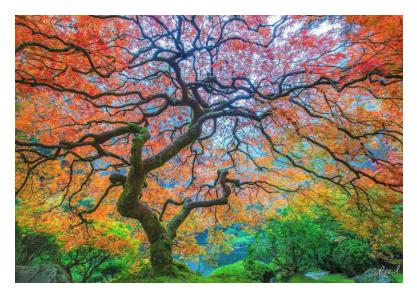

Something wonderful and beautful in nature.

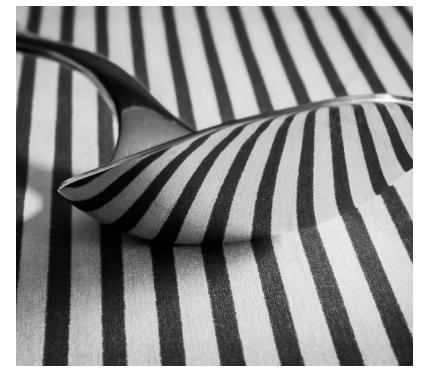

Something Abstract

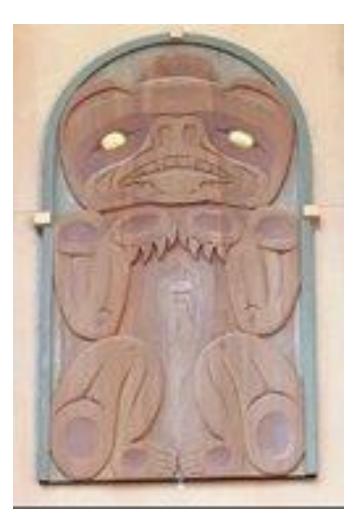

Something symbolic of the Kodiaks

### Section F: Its Photo Time!

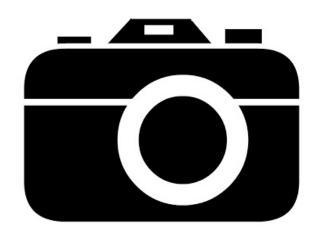

# Section G: What's the Word

Whenever we use technology, we leave a digital footprint and this wordle represents that.

#### Source:

https://www.pinterest.ca/pin/3319998037578 31332/?nic v2=1a3qCeNXK.

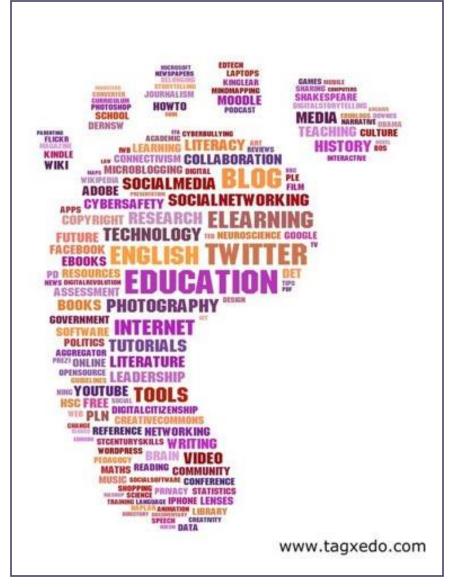

# Section H: It's app time!

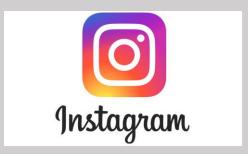

An app where you can post pictures and stories.

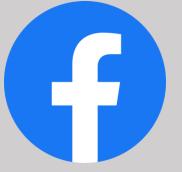

An app that can be used for business or keeping up with friends.

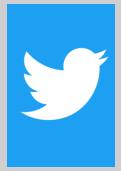

An app where you can send and read small posts called tweets.

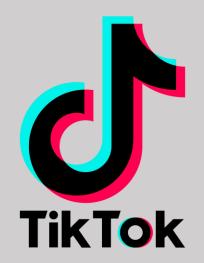

An app where you can watch content creators' short videos and create your own.

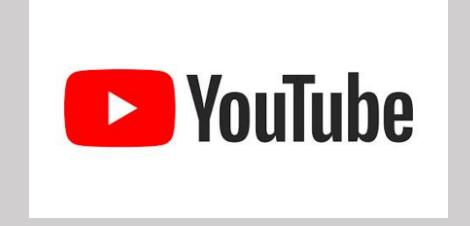

An app where you can upload and watch videos and comment on them too.

Source: <a href="https://spark.adob">https://spark.adob</a>
<a href="e.com/make/learn/top-social-media-sites/">e.com/make/learn/top-social-media-sites/</a>

## Section I: Coding is Cool!

Video: What is

coding? <a href="https://youtu.be/cKhVupvyhKk">https://youtu.be/cKhVupvyhKk</a>

5 common coding languages

- Python
- JavaScript
- Java
- C#
- (

Source: <a href="https://www.northeastern.edu/graduate/blog/most-popular-programming-languages/">https://www.northeastern.edu/graduate/blog/most-popular-programming-languages/</a>

Coding

game: <a href="https://codecombat.com/play/dung">https://codecombat.com/play/dung</a>

eon Code Combat

```
each ( get , post ), runction
  "GET",dataType:"script",cache:!0, asymmet
 thus [] parentNode&&b.insertBefore(this[])
      this.each(function(b){n(this).wrapInner
    a.call(this,c):a)})},unwrap:function(){retu
    leType){if("none"===Xb(a)||"hidden"===
         visible=function(a){return!n.expr
     sb.test(a)?d(a,e):cc(a+"["+("object
     length]=encodeURIComponent(a)+"="+encode
      for(c in a)cc(c,a[c],b,e);return d.join
     is}).filter(function(){var a=this.type=ret
     :n.isArray(c)?n.map(c,function(a){return
          redentials"in fc,fc=l.ajax=!!fc
      ields[f];b.mimeType&&g.overrideMime
     ,c=function(a,d){var f,i,j;if(c&&(d)
     tusText}catch(k){i=""}f||!b.isLoca
     });function gc(){try{return new a
   ext/javascript, application/javascr
  ==a.cache&&(a.cache=!1),a.crossDomain&
   t&&(b.charset=a.scriptCharset),b.src=a
   "success"))},c.insertBefore(b,c.firstO
ajaxPrefilter("json jsonp", function()
 return h||"jsonp"===b.dataTypes[0]7(e
     return g||n.errer
```

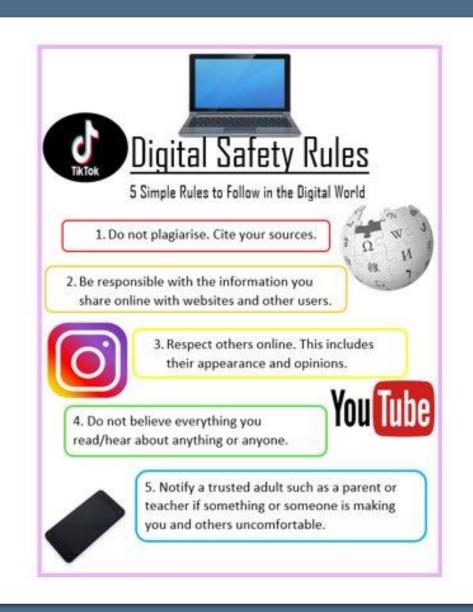

# Section J: The Do's and Don'ts of Digital Citizenship

App that could be used to make a poster: <a href="https://www.canva.com/">https://www.canva.com/</a>

#### Section K: My Very Own EduBlog!

- Log into your own Edublog site:
  - kodiaks.s43.bc.ca/(First Name)(last initial)2020. Example for John Smith: kodiaks.sd43.bc.ca/Johns2020
- Set the theme
  - Go to the Appearance Tab then Themes. Find one you like.
- Give it a name!
  - Change the name of your blog to something that reflects who you are.
     Examples: "GamerGeek" or "Full Court Press" or "Poetic Reflections"
- Give us a screenshot of your blog splash screen!

Answer these questions and put them into your PowerPoint!

#### Please Read

This was an example of how your assignment #2 should be done. Please read and look over carefully to make sure that you know exactly how to do each question.

Please do not forget to make each slide colourful, creative, and nicely titled with the section header.